## Kopplungsanleitung für uDirect 2 und Sennheiser BTD 500

## Computer (PC)

## Kopplung und Verbinden Ihres uDirect 2 mit einem Computer via Sennheiser BTD 500 USB-Adapter

Sie können Ihr uDirect™ 2 via Sennheiser BTD 500 Adapter nutzen, um Musik zu hören oder Skype Anrufe durchzuführen. Koppeln Sie zuerst Ihr uDirect 2 mit dem BTD 500 Adapter.

Hinweis: Dieses Setup hat keine negativen Auswirkungen auf bereits bestehende Bluetooth Einstellungen auf Ihrem Computer.

#### Vorbereitung der Geräte für die erstmalige Verbindung:

Führen Sie die folgenden Schritte aus, um uDirect 2 mit dem BTD 500 USB zu koppeln:

1. Halten Sie - wie abgebildet - die beiden Tasten zwei Sekunden lang gedrückt

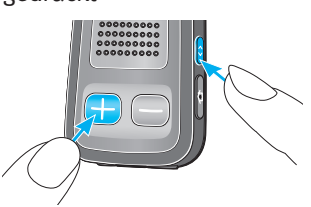

2. Die Bluetooth Anzeige blinkt schnell blau

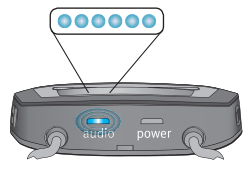

3. Wenn Ihr Computer hochgefahren ist, stecken Sie bitte den USB-Adapter in einen freien USB-Anschluss Ihres Computers

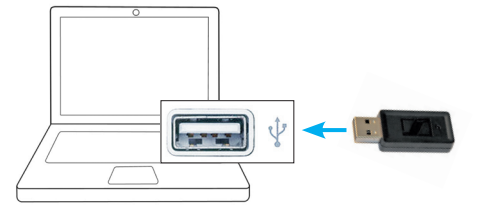

4. Die Kopplung erfolgt automatisch\*

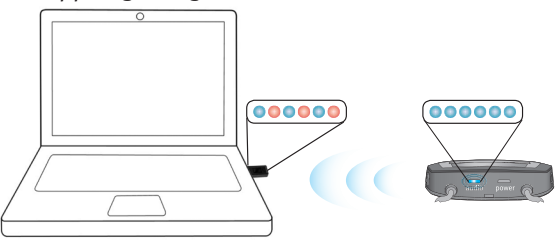

\*Hinweis: Erfolgt die Kopplung des BTD 500 USB nicht automatisch und das Gerät blinkt nach dem Einstecken blau/rot, müssen Sie den BTD 500 USB vom Computer abziehen, dann 2 Sekunden lang wieder einstecken, erneut abziehen und wieder einstecken.

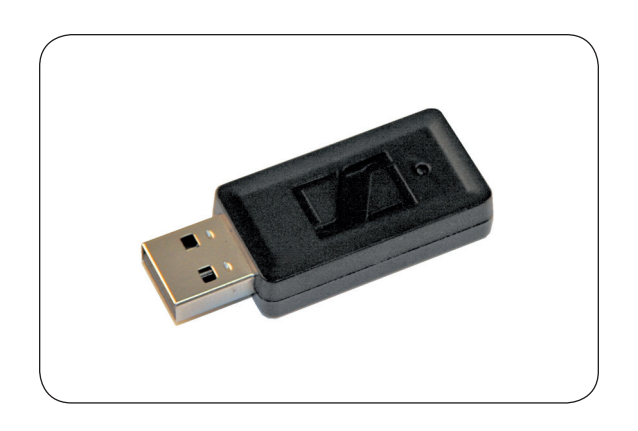

5. Die Kopplung ist abgeschlossen, wenn der USB-Adapter konstant blau leuchtet

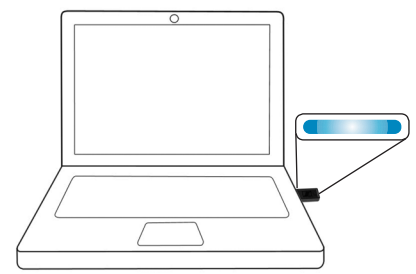

6. uDirect 2 stellt jetzt automatisch eine Verbindung zu Ihrem Computer her, wenn das Gerät eingeschaltet ist, der USB-Adapter im USB-Anschluss steckt und der Computer sich in Reichweite Ihres uDirect 2 befindet

#### Leuchtanzeigen für den Gerätestatus

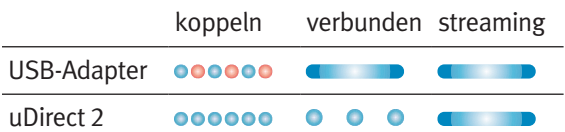

## Computereinstellungen

Festlegen des BTD 500 USB-Adapters als Standardaudiogerät:

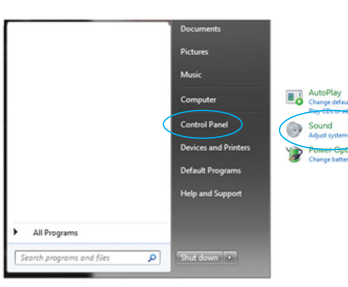

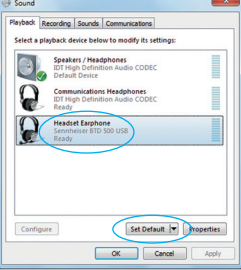

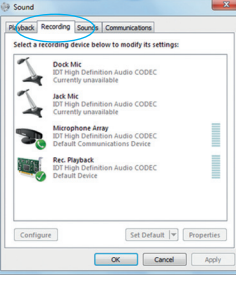

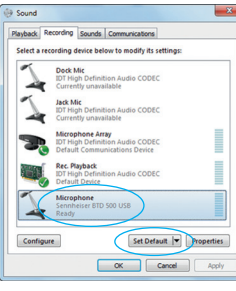

#### Schritt 1

Öffnen Sie das << Windows >> Startmenü Klicken Sie auf Systemsteuerung Wählen Sie Sound

#### Schritt 2

Wählen Sie BTD 500 USB Klicken Sie auf Als Standard

#### Schritt 3

Klicken Sie auf die Registerkarte Aufnahme

#### Schritt 4

Wählen Sie BTD 500 USB Klicken Sie auf Als Standard

# $\boxed{\mathsf{Set }\mathsf{Default}\ \big|\mathbf{v}\big|}\ \ \boxed{\mathsf{Properties}}$ **Comment Comment Comment Comment Comment Comment Comment Comment Comment Comment Comment Comment Comment Comment Comment Comment Comment Comment Comment Comment Comment Comment Comment Comment Comment Comment Comment Comme**

#### Schritt 5

Klicken Sie auf OK Das System kann jetzt verwendet werden

Hinweis: Sobald der BTD 500 USB-Adapter mit Ihrem uDirect 2 gekoppelt ist und als Standard festgelegt wurde, wird automatisch eine Verbindung hergestellt, sobald sich Ihr uDirect 2 in Reichweite des Computers befindet und beide Geräte eingeschaltet sind.

Hinweis: Weitere Informationen zum BTD 500 USB-Adapter (z.B. Kopplung mit einem anderen Bluetooth-Gerät) finden Sie im Sennheiser Benutzerhandbuch, das im Lieferumfang des Sennheiser BTE 500 USB-Adapters enthalten ist.

## Musik hören oder für Skype verwenden

#### Musik hören

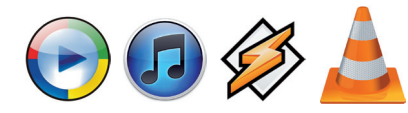

Spielen Sie Musik über den Mediaplayer Ihres Computers ab. Das Audiosignal wird direkt in Ihre Hörgeräte übertragen.

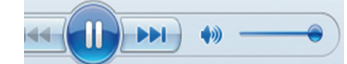

Sie können die Musikwiedergabe starten/ anhalten oder die Lautstärke regeln, indem Sie die Mediaplayer Steuerungstasten Ihres Computers verwenden oder die Kommunikationstaste Ihres uDirect 2 drücken, um die Musikwiedergabe zu pausieren oder wieder aufzunehmen.

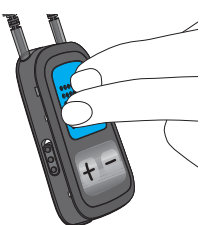

#### Anrufe über Skype oder andere IP-Telefone tätigen

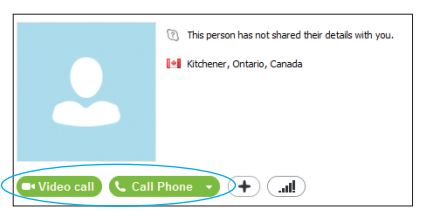

Sie können über die Skype Funktionen und Schaltflächen auf Ihrem Computer Skype Anrufe tätigen oder annehmen.

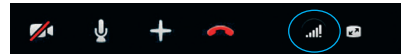

Die Lautstärke können Sie über die Lautstärkeregelung von Skype regeln.

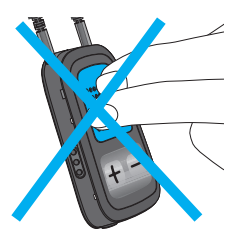

Die Kommunikationstaste Ihres uDirect 2 hat während des Telefonats keine Funktion.